## **Creating New Structures**

O

⋒

To create a new structure, select **Structure | Create Structure** in the top menu or click the **Create Structure** button on the [Manage Structures](https://wiki.almworks.com/display/structure054/Managing+Structures) page. You have the option of using one of our template wizards to streamline the creation of your new structure, or starting with an empty structure.

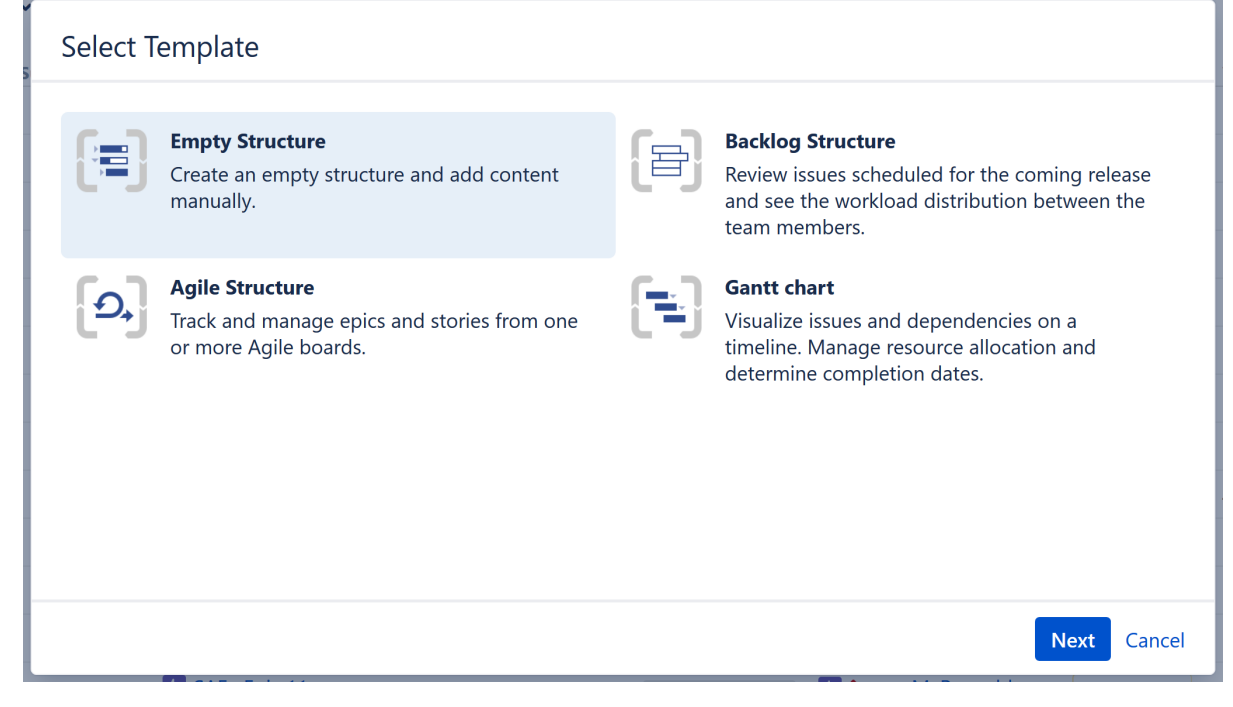

When creating a new structure, you must specify at least the name of the new structure. You can optionally add a description and select users to share the structure with. These users will have Edit permissions, but you can change this setting or add addition permissions later using the [Structure Details](https://wiki.almworks.com/display/structure054/Structure+Details) page.

When you create a new structure, you become the owner of the structure. [Structure](https://wiki.almworks.com/display/structure054/Structure+Permissions) owner always has full access to the structure - see Structure [Permissions.](https://wiki.almworks.com/display/structure054/Structure+Permissions)

If you choose one of our templates, the template wizard will ask you a series of questions to help you add and organize issues to your specific needs. If you choose an empty structure, you can [add a](https://wiki.almworks.com/display/structure054/Adding+Issues)nd [organize](https://wiki.almworks.com/display/structure054/Moving+Items+within+Structure) issues or appl[y automations](https://wiki.almworks.com/display/structure054/Automation) once the structure is created.

Only logged-in users who have access to Structure are allowed to create new structures. See [Who Has Access to the Structure](https://wiki.almworks.com/display/structure054/Who+Has+Access+to+the+Structure) for more details.